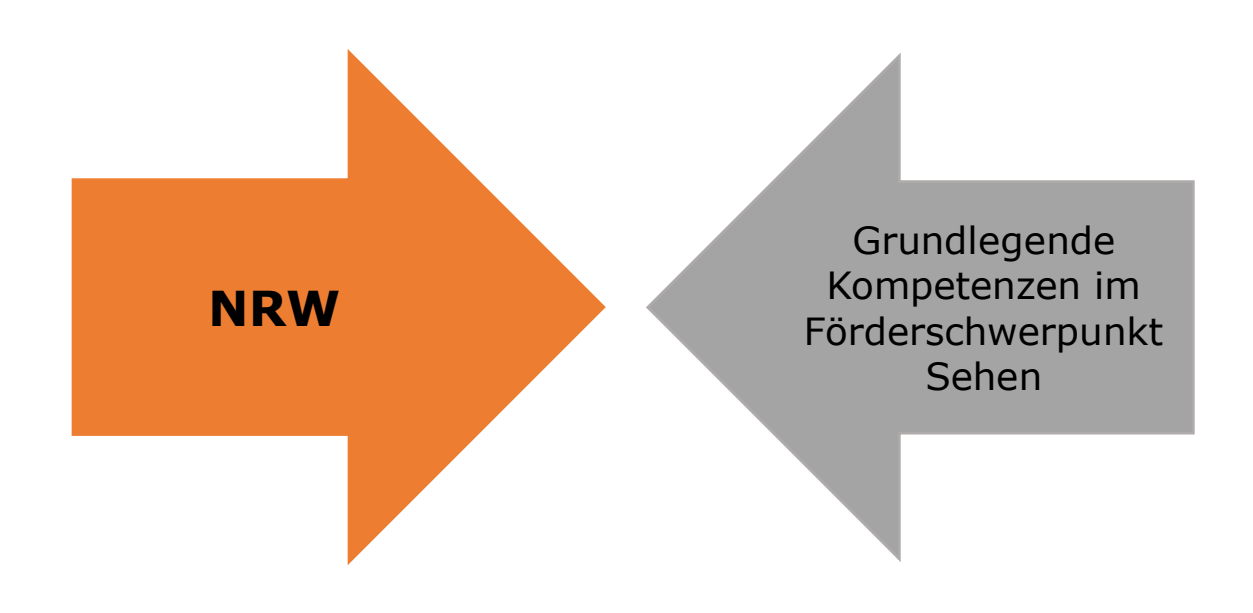

## **Akustisch arbeiten mit mp3 und Stick Anne Dopheide**

Irisschule, LWL-Förderschule, Förderschwerpunkt Sehen, Münster

## **Akustisch arbeiten mit mp3 und Stick**

Du möchtest lange Texte oder Klassenarbeiten nicht nur lesen, sondern auch einmal anhören? Vielleicht kannst du das in Absprache mit deinem Lehrer oder deiner Lehrerin einmal ausprobieren.

Teste zunächst selbst einmal, wie das funktioniert.

Dein Lehrer / deine Lehrerin erstellt eine Sprachnachricht. Dazu wird die auf dem iPhone vorhandene App "**Sprachmemos**" genutzt. Der Text der Klassenarbeit wird dort aufgesprochen, indem man die App antippt, auf den roten Punkt tippt und direkt einen Text aufspricht. Ist der Text fertig aufgesprochen worden, heißt er zunächst "neue Aufnahme…". Man kann nun auf die drei Punkte unten links tippen. Jetzt hat man folgende Optionen: Kopieren, Teilen, bearbeiten, Duplizieren, in Dateien sichern. In diesem Fall gehen wir auf: "**In Dateien sichern**". Die neue Aufnahme kann jetzt einen Titel bekommen. Dann geht man auf "Auswählen" und hat die Möglichkeit, die Sprachnachricht als **Dateianhang per Mail zu verschicken**. Anschließend kann die Sprachnachricht (**mp3**) auf einem **Stick** gespeichert werden.

Wenn du deine Arbeit schreibst, hast du deinen Laptop am besten schon angeschaltet. Du bekommst von deinem Lehrer / deiner Lehrerin den Stick und kannst dir über **Kopfhörer** den Text der Arbeit vorlesen lassen.